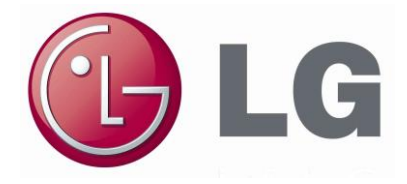

## *INSTRUKCJA INSTALACJI I OBSŁUGI*

## *System: Podzielnik energii elektrycznej* **PDI Premium**

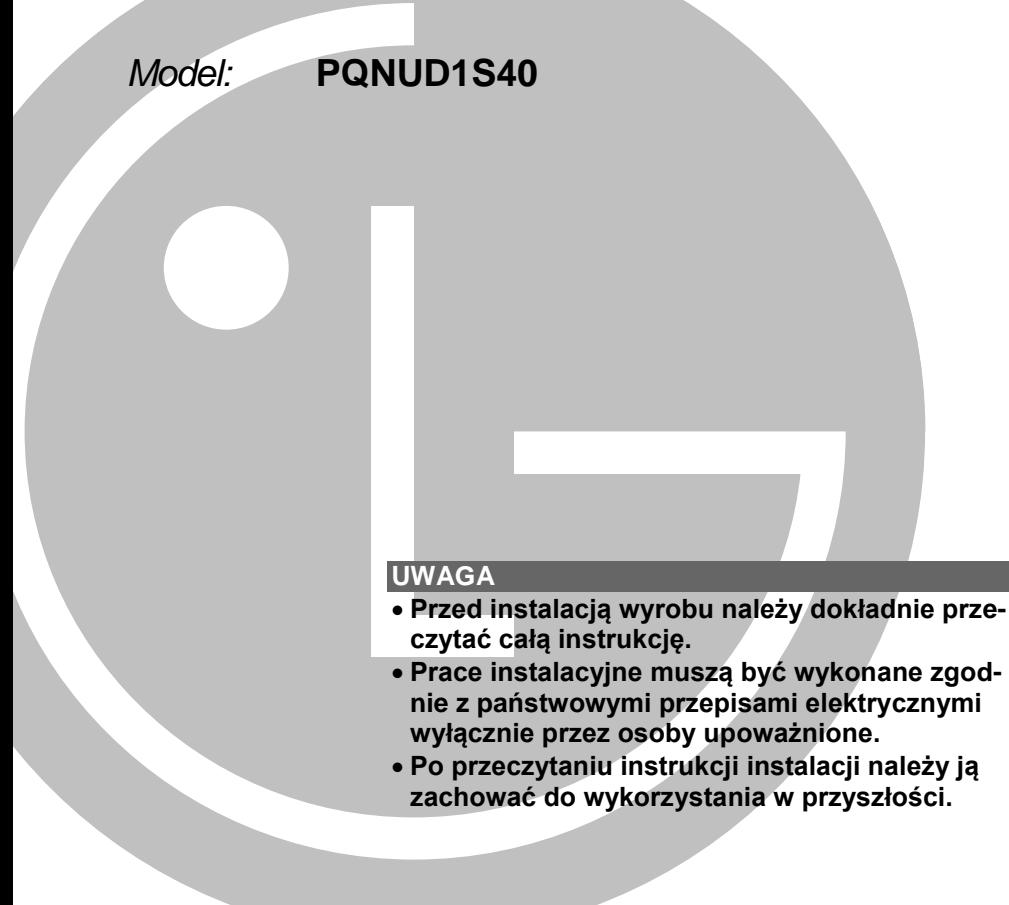

## <span id="page-1-0"></span>**Porady dotyczące oszczędzania energii**

Poniżej podano kilka porad, które pomogą zminimalizować zużycie energii podczas użytkowania klimatyzatora. Przestrzeganie poniższych wskazówek pozwoli na bardziej efektywne wykorzystanie urządzenia.

- Nie przechładzać pomieszczeń. Nie jest to dobre dla zdrowia i powoduje straty energii elektrycznej.
- Podczas pracy klimatyzatora utrzymywać zasłonięte firanki lub zasłony.
- Podczas pracy klimatyzatora utrzymywać szczelnie zamknięte okna i drzwi.
- Wyregulować pionowy i poziomy kierunek nadmuchu powietrza, aby zapewnić jednolitą temperaturę w pomieszczeniu.
- Aby w krótkim czasie schłodzić lub ogrzać pomieszczenie, należy zwiększyć prędkość wentylatora.
- Po wielogodzinnej pracy klimatyzatora przy zamkniętych oknach, pogorszeniu może ulec jakość powietrza w pomieszczeniu. Należy regularnie wietrzyć pomieszczenia.
- Czyścić filtr powietrza przynajmniej raz na dwa tygodnie. Zatykanie się filtra powietrza zmniejsza przepływ powietrza, co powoduje zmniejszenie efektu chłodzenia i osuszania.

#### *Dane urządzenia*

Do tej strony należy przypiąć paragon kasowy. Stanowi on potwierdzenie daty zakupu na wypadek korzystania z gwarancji. Tutaj należy zapisać numer modelu i numer seryjny:

**Nazwa modelu \_\_\_\_\_\_\_\_\_\_\_\_\_\_\_\_\_\_\_\_\_\_\_\_\_\_\_\_\_\_**

#### **Nr seryjny \_\_\_\_\_\_\_\_\_\_\_\_\_\_\_\_\_\_\_\_\_\_\_\_\_\_\_\_\_\_**

*(Powyższe dane znajdują się na etykiecie umieszczonej z boku obudowy każdego urządzenia.)*

**\_\_\_\_\_\_\_\_\_\_\_\_\_\_\_\_\_\_\_\_\_\_\_\_\_\_\_\_\_\_**

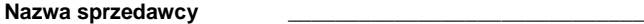

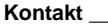

Data zakupu

### **Instrukcja obsługi i instalacji Podzielnika energii elektrycznej PDI Premium SPIS TREŚCI**

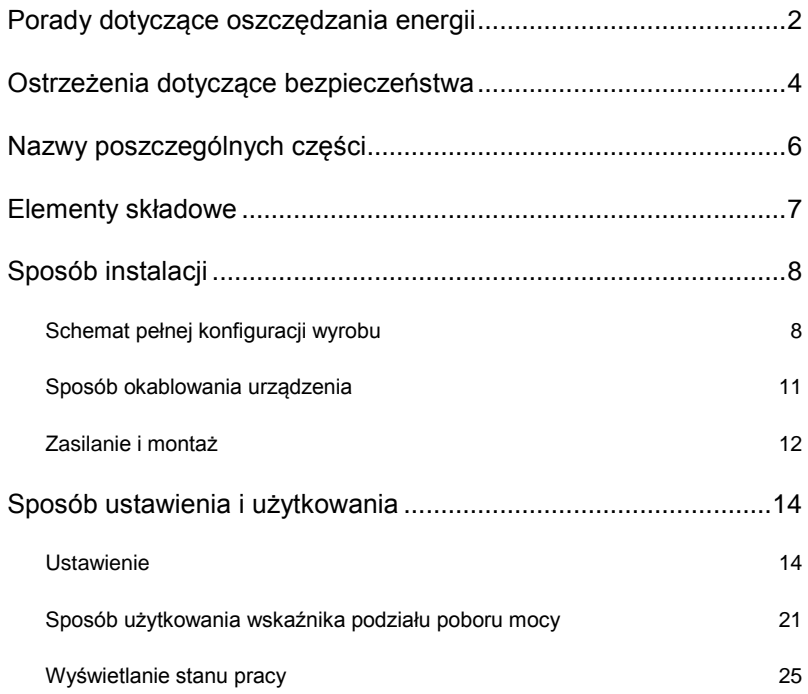

## <span id="page-3-0"></span>**Ostrzeżenia dotyczące bezpieczeństwa**

#### *PRZED ROZPOCZĘCIEM UŻYTKOWANIA WYROBU NALEŻY PRZECZYTAĆ CAŁĄ INSTRUKCJĘ.*

W celu uniknięcia wszelkich zagrożeń i zapewnienia jak najlepszej wydajności wyrobu zawsze należy przestrzegać następujących ostrzeżeń dotyczących bezpieczeństwa.

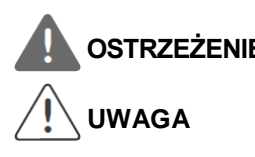

**OSTRZEŻENIE** : Jeśli użytkownik nie przestrzega obowiązkowych zaleceń, może to **OSTRZEŻENIE** spowodować poważne okaleczenie lub śmierć spowodować poważne okaleczenie lub śmierć.

> : Jeśli użytkownik nie przestrzega obowiązkowych zaleceń, może to spowodować mniej poważne okaleczenie lub uszkodzenie wyrobu.

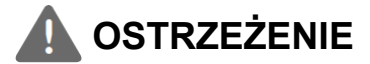

**Instalacja lub naprawy wykonywane przez niewykwalifikowane osoby mogą stanowić niebezpieczeństwo dla użytkownika i innych osób.**

**Informacje zawarte w instrukcji instalacji są przeznaczone dla wykwalifikowanych instalatorów przeszkolonych w zakresie bezpieczeństwa i wyposażonych w odpowiednie narzędzia oraz przyrządy pomiarowe.**

**Prace instalacyjne muszą być wykonywane zgodnie z przepisami państwowymi wyłącznie przez wykwalifikowane osoby posiadające odpowiednie uprawnienia.**

**Niedopełnienie zaleceń dokładnego przeczytania instrukcji oraz nieprzestrzeganie wszystkich wskazówek może być przyczyną nieprawidłowej pracy urządzenia, uszkodzenia mienia, zranienia i/lub śmierci osób.**

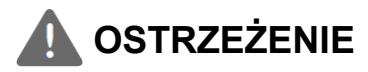

#### **Instalacja**

**W sprawie instalacji należy kontaktować się z centrum serwisowym lub autoryzowanym punktem serwisowym.**  Może być to przyczyną pożaru, porażenia prądem elektrycznym, eksplozji lub zranienia.

**W sprawie zmiany miejsca instalacji należy kontaktować się z centrum serwisowym lub autoryzowanym punktem serwisowym.**  Może być to przyczyną pożaru, porażenia prądem elektrycznym, eksplozji lub zranienia.

**Nie wolno samodzielnie demontować, naprawiać ani modyfikować wyrobu.**

Może być to przyczyną pożaru lub porażenia prądem elektrycznym.

#### **Użytkowanie**

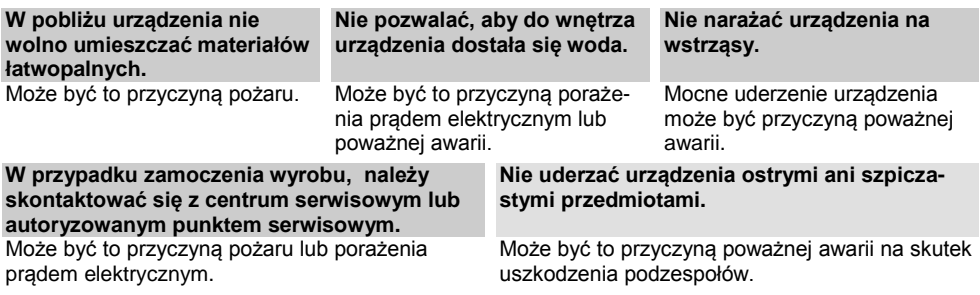

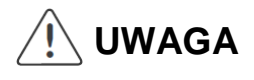

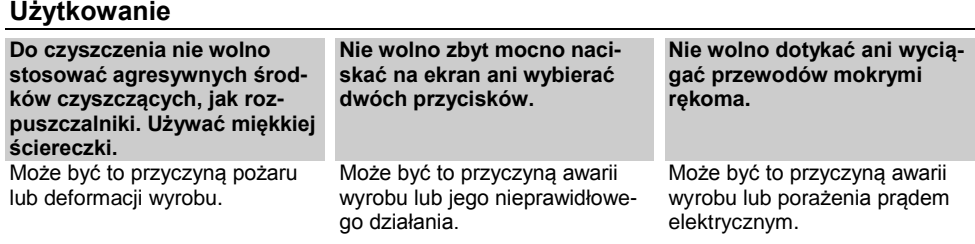

## <span id="page-5-0"></span>**Nazwy poszczególnych części**

## **Nazwy poszczególnych części**

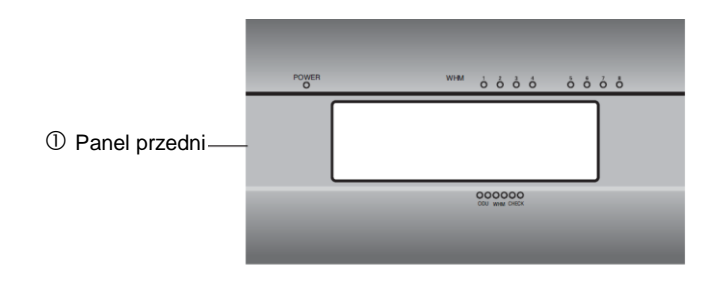

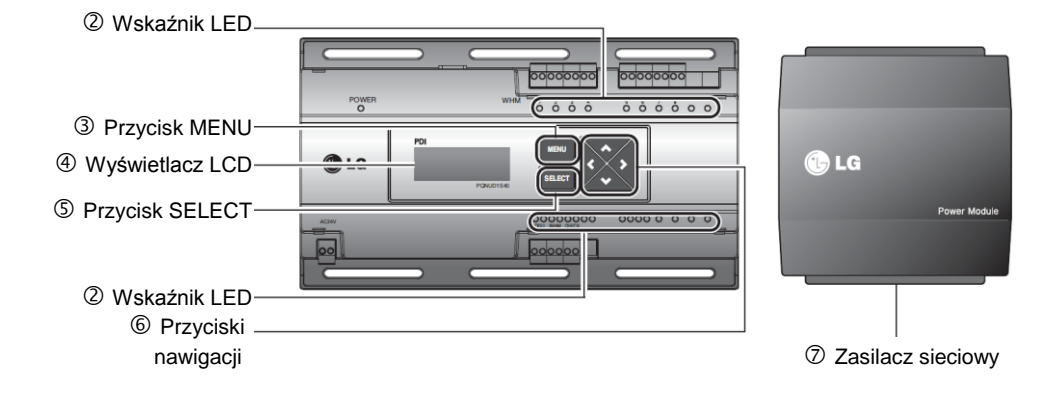

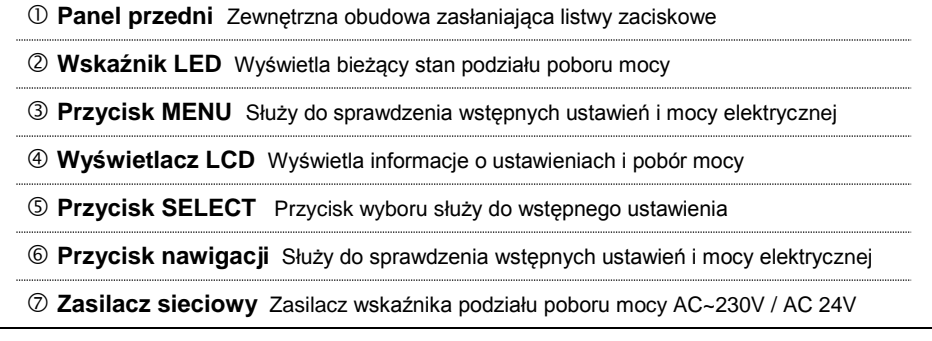

## <span id="page-6-0"></span>**Elementy składowe**

### **Elementy składowe**

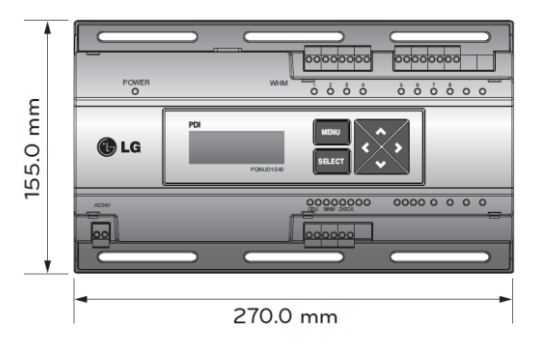

**Podzielnik energii elektrycznej PDI Premium**

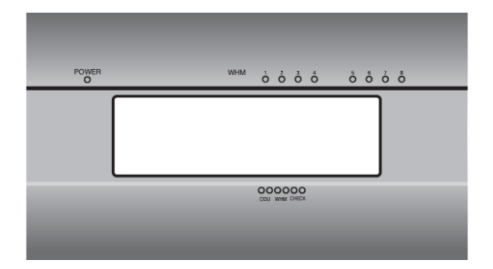

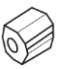

**Rdzeń przeciwzakłóceniowy zasilania zasilacza podzielnika PDI 10 śrub (M4x12)**

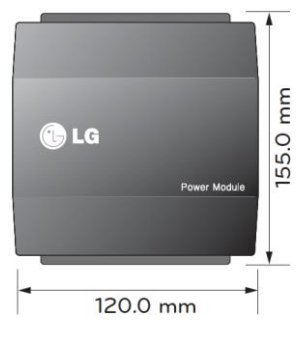

**Zasilacz sieciowy** (AC 230V / 24V)

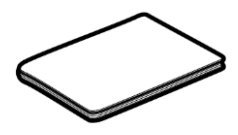

**Panel przedni Instrukcja instalacji i obsługi**

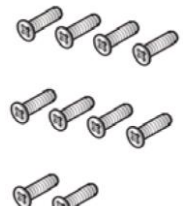

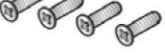

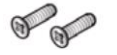

## <span id="page-7-0"></span>**Sposób instalacji**

### <span id="page-7-1"></span>**Schemat pełnej konfiguracji wyrobu**

#### **Współpraca PDI z licznikiem energii o wyjściu impulsowym**

● **Niezależne działanie podzielnika PDI**

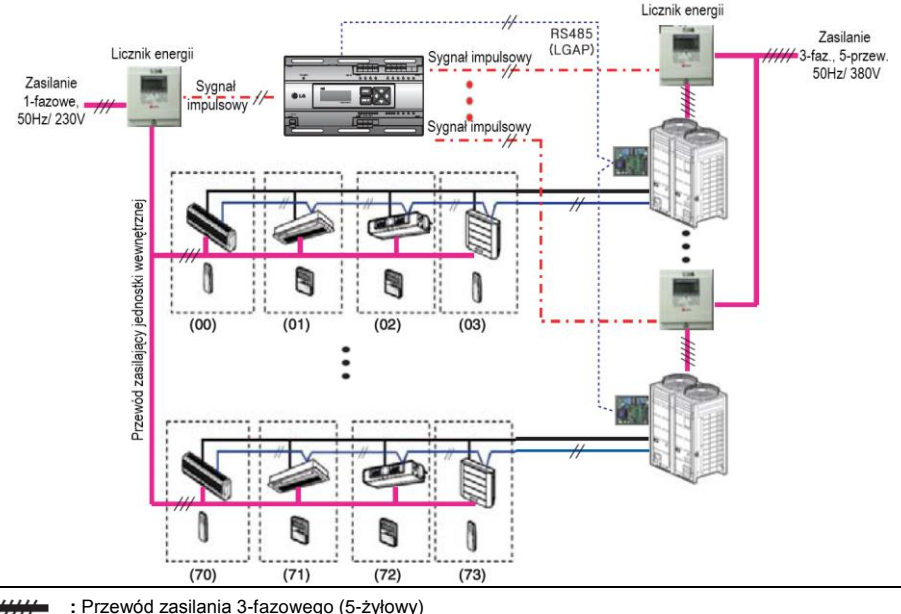

- **:** Przewód zasilania 1-fazowego (3-żyłowy)
- : Przewód komunikacyjny (ekranowany, 2x 1mm<sup>2</sup>): Pomiędzy jedn. zewn., a sterownikiem centralnym
- : Przewód komunikacyjny (ekranowany, 2x1,5mm<sup>2</sup>): Pomiędzy jedn. wewnętrzną, a jedn. zewnętrzną
- **:** Przewód sygnału impulsowego
	- **:** Instalacja chłodnicza

- W celu zdalnego odczytu należy zastosować licznik energii z wyjściem impulsowym odpowiedni do pobieranej mocy.
- Wymagania odnośnie licznika energii:
	- Szerokość impulsu: **50 ÷ 400 ms**
	- Minimalny prąd wyjściowy z watomierza: **3mA**
	- Stosować liczniki o wyjściu **1W/impuls, 2W/impuls, 4W/impuls, 6W/impuls, 8W/impuls, 10W/impuls** i przekładni napięciowej/ prądowej **PT/CT: 1 ÷ 50 000**.
- Używając podzielnika PDI niezależnie, bez sterownika centralnego należy ustawić PDI w trybie MASTER (nadrzędny).
- Można zainstalować do 8 liczników energii (osiem obwodów zasilania).
- Odległość pomiędzy wskaźnikiem PDI, a licznikiem energii nie powinna w normalnych warunkach przekraczać **10m**.
- W przypadku występowania zakłóceń elektrycznych lub mechanicznych należy zastosować krótsze okablowanie.

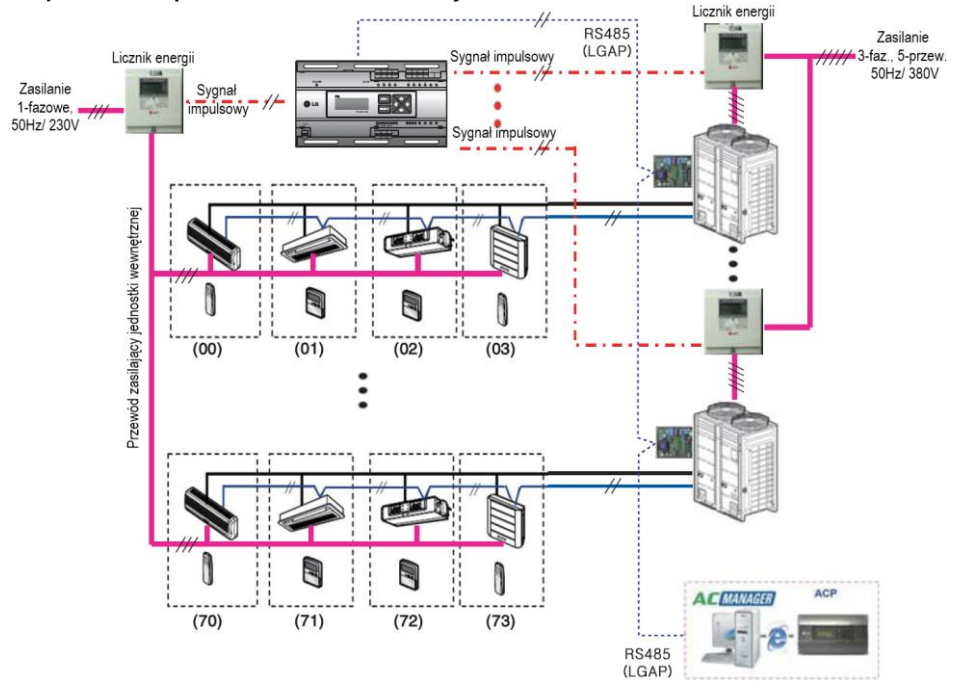

#### ● **Współdziałanie podzielnika PDI ze Centralnym Sterownikiem**

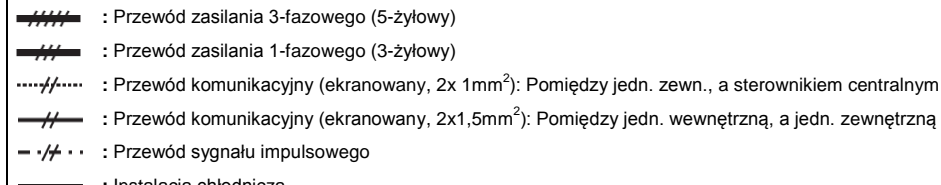

**:** Instalacja chłodnicza

- W celu zdalnego odczytu należy zastosować licznik energii z wyjściem impulsowym odpowiedni do pobieranej mocy.
- Wymagania odnośnie licznika energii:
	- Szerokość impulsu: **50 ÷ 400 ms**
	- Minimalny prąd wyjściowy z watomierza: **3mA**
	- Stosować liczniki o wyjściu **1W/impuls, 2W/impuls, 4W/impuls, 6W/impuls, 8W/impuls, 10W/impuls** i przekładni napięciowej/ prądowej **PT/CT: 1 ÷ 50 000**.
- Używając podzielnika PDI wspólnie ze sterownikiem centralnym należy ustawić PDI w trybie SLAVE (podrzędny).
- Można zainstalować do 8 liczników energii (osiem obwodów zasilania).
- Odległość pomiędzy wskaźnikiem PDI, a licznikiem energii nie powinna w normalnych warunkach przekraczać **10m**.
- W przypadku występowania zakłóceń elektrycznych lub mechanicznych należy zastosować krótsze okablowanie.

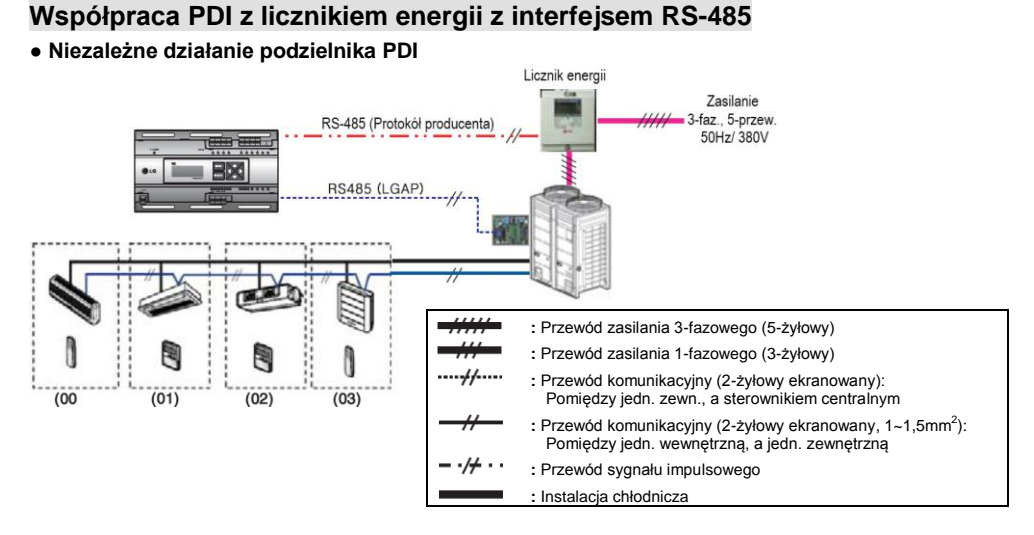

● **Współdziałanie podzielnika PDI ze Centralnym Sterownikiem**

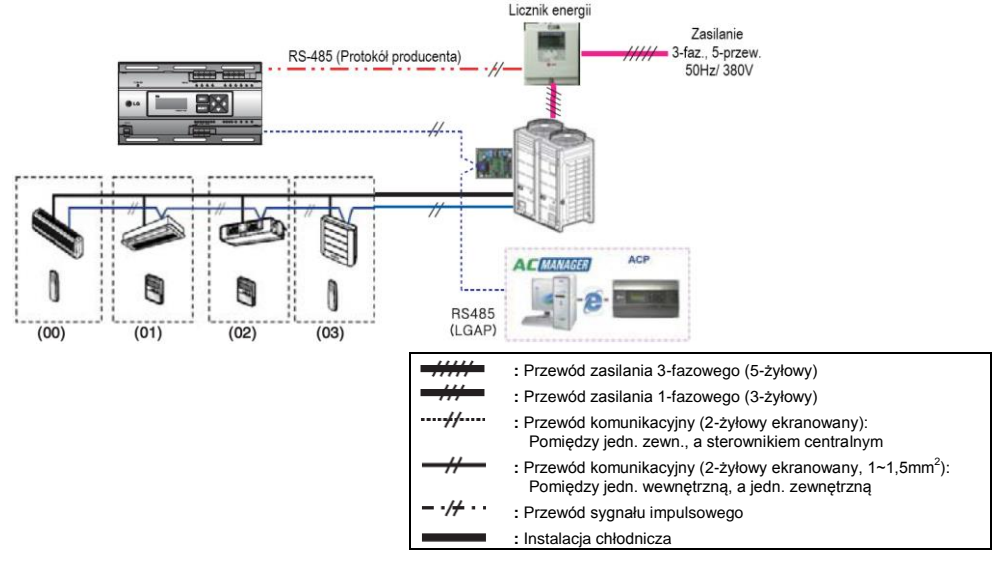

- Należy zastosować licznik energii (funkcja połączenia systemu Omni System), który przesyła zmierzoną energię elektryczną protokołem komunikacyjnym RS-485.
- Ustawiając podzielnik PDI niezależnie, bez sterowania centralnego, należy go ustawić w tryb MA-STER (nadrzędny), natomiast przy użyciu podzielnika PDI ze sterownikami centralnymi LG ustawiamy go w tryb SLAVE (podrzędny).
- Stosując licznik energii standardu RS-485, możliwe jest podłączenie tylko 1 licznika.

#### <span id="page-10-0"></span>**Sposób okablowania urządzenia**

#### **Okablowanie podzielnika energii elektrycznej PDI Premium**

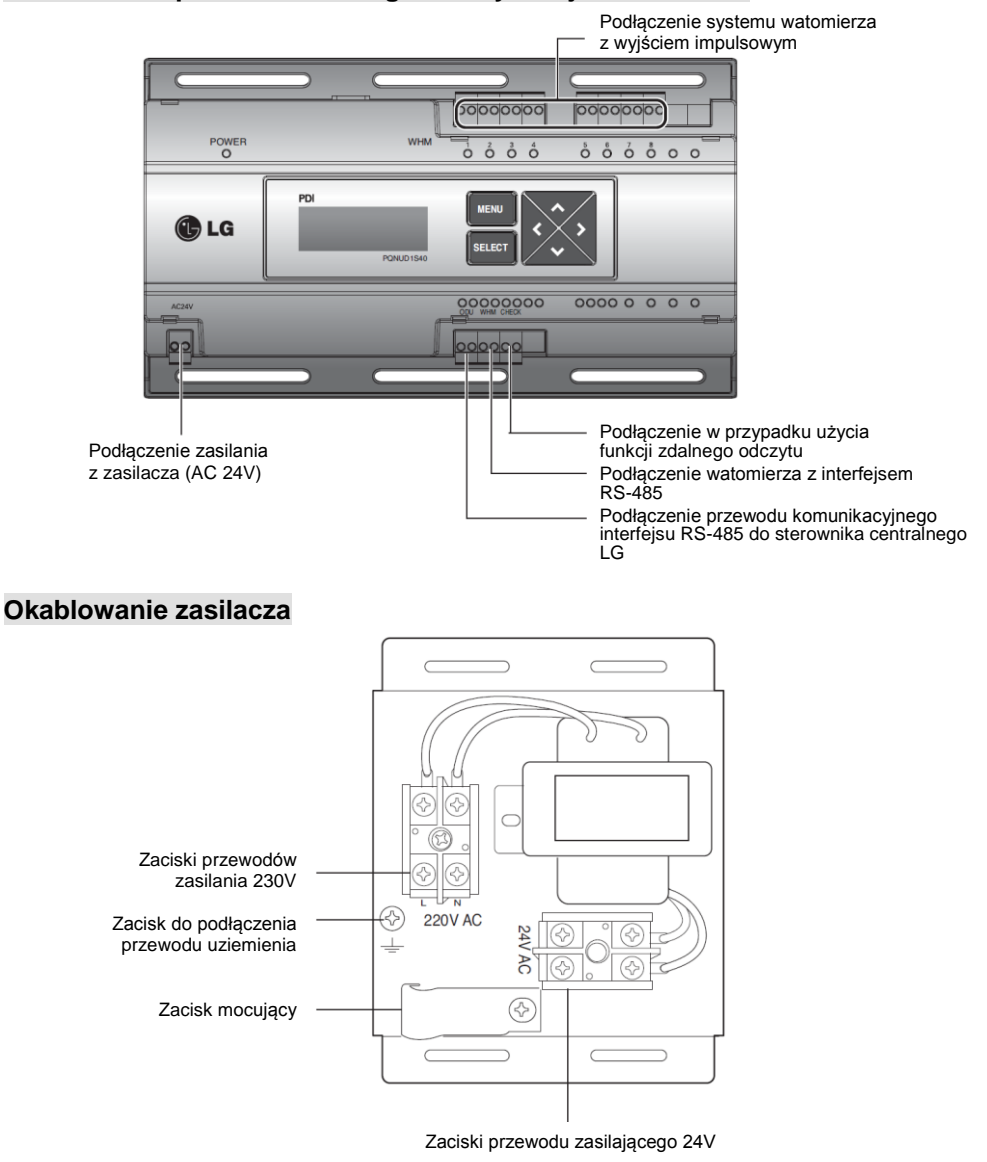

#### Ţ **UWAGA**

● Zasilanie można włączyć dopiero po całkowitym okablowaniu urządzenia.

## <span id="page-11-0"></span>**Zasilanie i montaż**

- Zdjąć obudowę zasilacza.
- Poluzować zacisk przewodów zasilania.
- Podłączyć przewód zasilający 230V do zacisku czarnego i uziemienia.
- Na przewodzie zasilającym 230V zainstalować dołączony rdzeń przeciwzakłóceniowy.
- Podłączyć przewód zasilający 24V do zacisku żółtego.
- Za pomocą zacisku przymocować przewody zasilające 230V i 24V.
- Wkrętem przymocować obudowę.
- Za pomocą dołączonych śrub zamocować w odpowiednich miejscach panelu podzielnika energii elektrycznej PDI i zasilacz.
- Przewód zasilający 24V z zasilacza podłączyć do zacisków podzielnika PDI.
- Podłączyć przewody sygnałowe liczników energii, przewody komunikacyjne centralnego sterowania i złącze zdalnego odczytu.

# **Podłączenie zasilania** *AC 230V*

zainstalować rdzeń przeciwzakłóceniowy

#### **Montaż na ścianie**

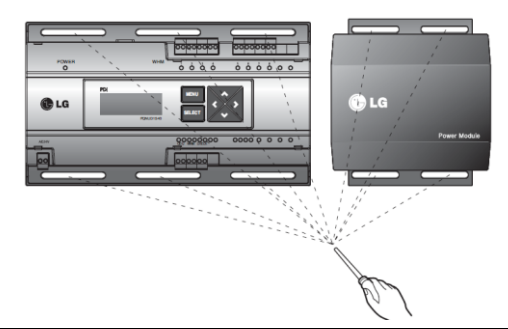

### **A** OSTRZEŻENIE

- Zawsze należy mocno dokręcać wkręty zacisków, aby nie uległy poluzowaniu.
- Przy podłączaniu przewodów zasilających i komunikacyjnych zawsze należy stosować zaciski oczkowe lub widełkowe.
- Jako przewody zasilające 230V i 24V stosować przewody wielożyłowe; o przekroju minimalnym: dla 230V przewody 3x1.5mm<sup>2</sup>, dla 24V przewody  $3x$  1.0mm<sup>2</sup>.

## **UWAGA**

● Zasilanie można włączyć dopiero po całkowitym okablowaniu urządzenia.

#### **Podłączenie liczników energii i przewodów komunikacyjnych**

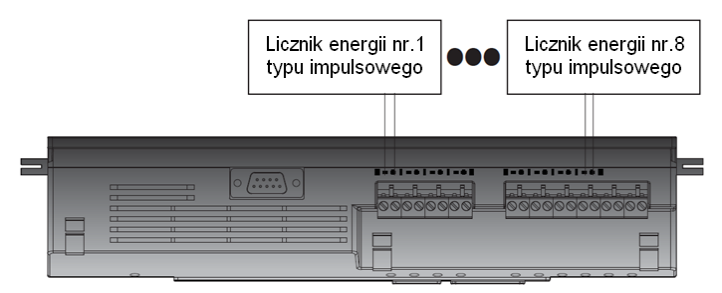

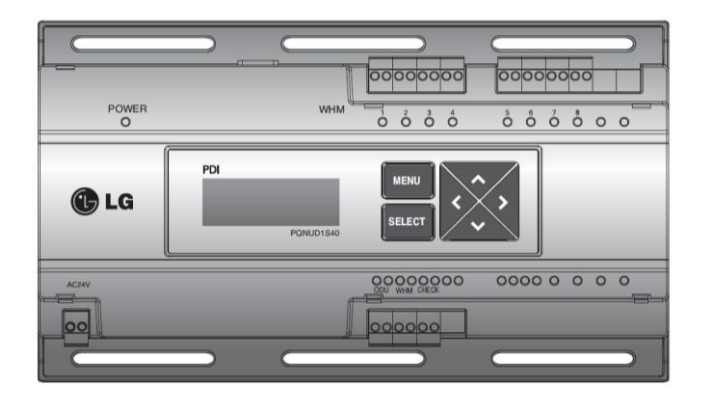

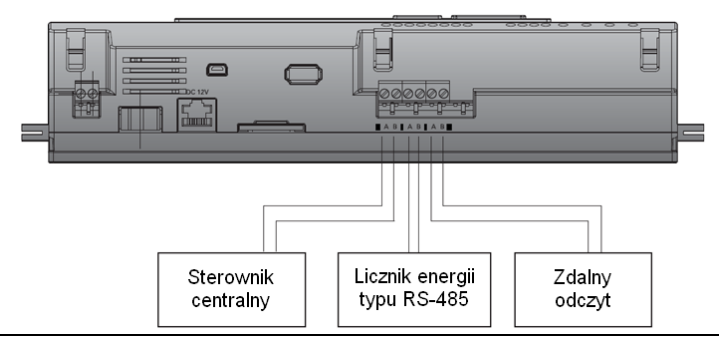

- W zależności od producenta licznika energii, kolor i biegunowość przewodu sygnałowego może się różnić w stosunku do oznaczeń widocznych na obudowie. [czarny: (-), biały (+)]
- Przy podłączaniu przewodu RS-485 należy sprawdzić polaryzację A, B.
- Po podłączeniu licznika energii sprawdzić, czy sygnał jest podłączony poprzez diody LED.
- Podzielnik energii PDI i licznik energii typu impulsowego muszą być zainstalowane w tym samym panelu.

## <span id="page-13-0"></span>**Sposób ustawienia i użytkowania**

#### <span id="page-13-1"></span>**Ustawienie**

#### **Opis funkcji przycisków**

- Przycisk MENU: Po zakończeniu ustawiania umożliwia przejście do ekranu czuwania. Służy do odczytu wartości zużytej energii.
- Przyciski strzałek: Przejście do elementu ustawienia
- Przycisk SELECT: Służy do wejścia w okno ustawień i do zapamiętania zmian informacji

#### **Wejście w tryb ustawiania funkcji**

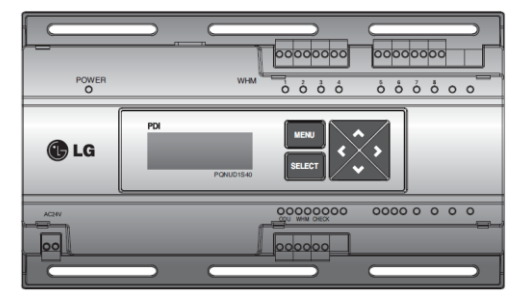

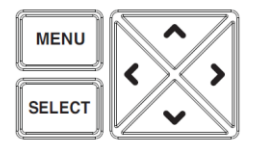

- Po włączeniu zasilania, w celu wybrania ekranu ustawień, należy nacisnąć przycisk MENU i SELECT.

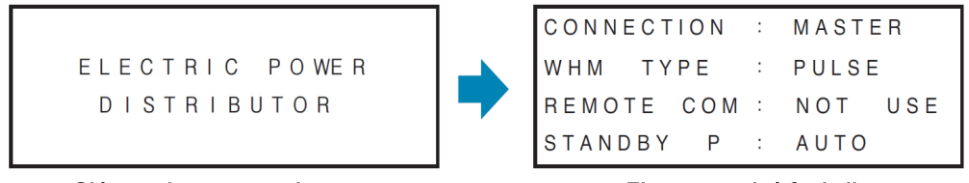

**<Główny ekran czuwania> <Ekran ustawień funkcji>**

- Migający element na ekranie ustawień funkcji oznacza aktualnie ustawiany parametr.

#### **UWAGA**

Ustawienia podzielnika energii elektrycznej PDI mogą być zmieniane tylko w ciągu 20 minut od włączenia zasilania.

#### **Ustawianie funkcji**

- **Ustawienie rodzaju połączenia (CONNECTION)**  ustawienie na podstawie konfiguracji systemu:
	- Gdy podzielnik energii PDI jest skonfigurowany niezależnie: MASTER
	- Gdy stosowany jest sterownik centralny: SLAVE

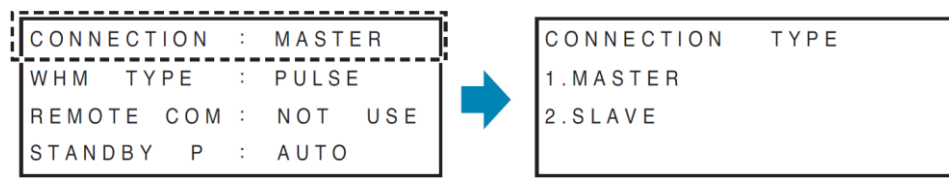

- → Gdy miga pozycja CONNECTION, w celu wejścia w okno ustawień, nacisnąć przycisk SELECT. Wybrać wartość do ustawienia i nacisnąć przycisk SELECT, aby zapamiętać to ustawienie oraz powrócić do ekranu ustawień początkowych.
- **Ustawienie typu licznika energii (WHM TYPE)** ustawienie na podstawie podłączonego licznika:
	- PULSE: Gdy używany jest licznik, który przesyła zmierzoną wartość jako sygnał impulsów
	- RS-485: Gdy używany jest licznik, który przesyła zmierzoną wartość poprzez interfejs RS-485

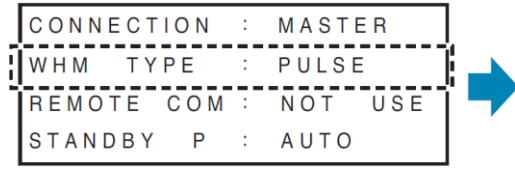

**WHM** TYPE **SELECT** 1. PULSE  $2. R S - 485$ 

→ Gdy miga pozycja WHM TYPE, w celu wejścia w okno ustawień, nacisnąć przycisk SELECT. Wybrać wartość do ustawienia i nacisnąć przycisk SELECT, aby zapamiętać to ustawienie oraz powrócić do ekranu ustawień początkowych.

#### ● **Ustawienie funkcji zdalnego odczytu (REMOTE COM) oraz wybranie producenta**

- NOT USE: Nie stosuje się funkcji zdalnego odczytu
- Wybrać firmę do obsługi zdalnego odczytu: MICRONIC, LSIS lub LG ACP

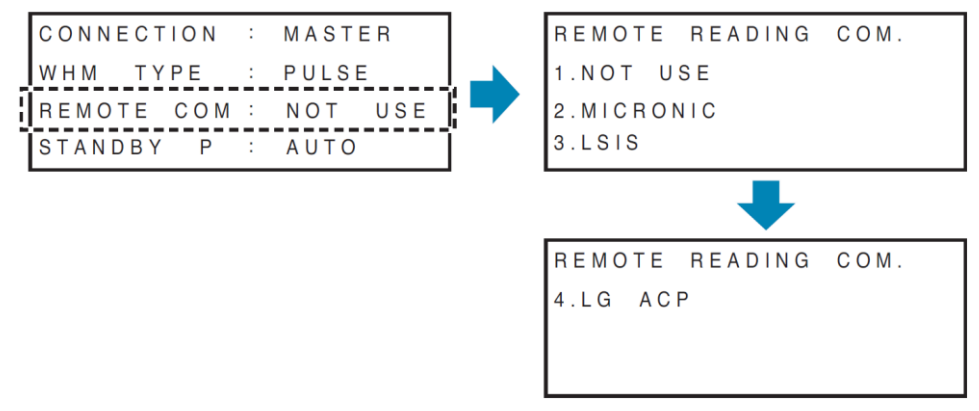

→ Gdy miga pozycia REMOTE COM, w celu wejścia w okno ustawień, nacisnać przycisk SELECT. Gdy miga nazwa odpowiedniej firmy obsługującej zdalny odczyt, należy nacisnąć przycisk SELECT, aby wybrać tę firmę i przejść do okna wprowadzania adresu.

**- Ustawienie adresu (OUT DR ID) na podstawie ustawień firmy obsługującej zdalny odczyt**

\* Gdy ustawiono MICRONICS: 00,06,12,18… (zwiększa się co 6 jednostek)

```
OUT DR ID (MICRONICS)
0<sub>0</sub>
```
\* Gdy ustawiono LS Industrial Systems: można zmienić na 0000÷9999 (zwiększa się co 2 jednostki)

```
OUT DR ID (LSIS)
0.000
```
\* Gdy ustawiono LG-ACP: można zmienić w zakresie 00÷99

OUT DR ID (LG-ACP)  $0000$ 

→ Po wprowadzeniu identyfikatora zdalnego odczytu ID nacisnąć przycisk SELECT, aby zapamietać to ustawienie oraz powrócić do ekranu ustawień początkowych.

#### **UWAGA**

Przy ustawianiu identyfikatora zdalnego odczytu ID, należy wprowadzić ID przypisane przez firmę obsługującą zdalny odczyt.

#### ● **Ustawienie sposobu podziału poboru energii w stanie czuwania (STANDBY POWER)**

Energia w stanie czuwania: Energia elektryczna pobierana przez jednostkę zewnętrzną, gdy wszystkie jednostki wewnętrzne są wyłączone.

- AUTO: Automatycznie rozdziela moc w stanie czuwania na wszystkie podłączone jednostki wewn.
- MANUAL: Nie rozdziela moc w stanie czuwania i zapamiętuje ją oddzielnie

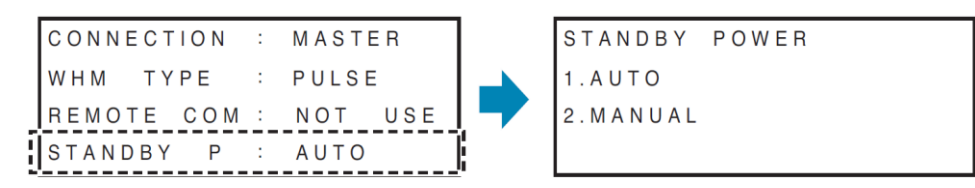

→ Gdy miga pozycja STANDBY P, w celu wejścia w okno ustawień, nacisnąć przycisk SELECT. Wybrać wartość do ustawienia i nacisnąć przycisk SELECT, aby zapamiętać to ustawienie oraz powrócić do ekranu ustawień początkowych.

#### **UWAGA**

Fabryczne wartości domyślne podane w kolejności ustawień to:

MASTER – PULSE – NOT USE – AUTO.

#### **Ustawienia szczegółowych właściwości**

- **Ustawienia właściwości danego licznika energii (WHM 1 ~ WHM 8):** na podstawie ustawienia rodzaju licznika, automatycznie przełącza do ekranu ustawiania właściwości
	- Rodzaj impulsu: Ustawia pobór mocy na impuls, ustawia przypisaną lokalizację (klasyfikacja jednostki wewn. / zewn.), ustawia adres jednostki wewnętrznej.
	- Rodzaj CT: Ustawia wartość stałej przekładnika prądowego, ustawia przypisaną lokalizację (klasyfikacja jednostki wewn. / zewn.), ustawia adres jednostki wewnętrznej.
	- Rodzaj RS-485: Ustawia adres watomierza, ustawia przypisaną lokalizację (klasyfikacja jednostki wewn. / zewn.), ustawia zakres adresów jednostek wewnętrznych.

#### ● **Ustawianie rodzaju impulsu**

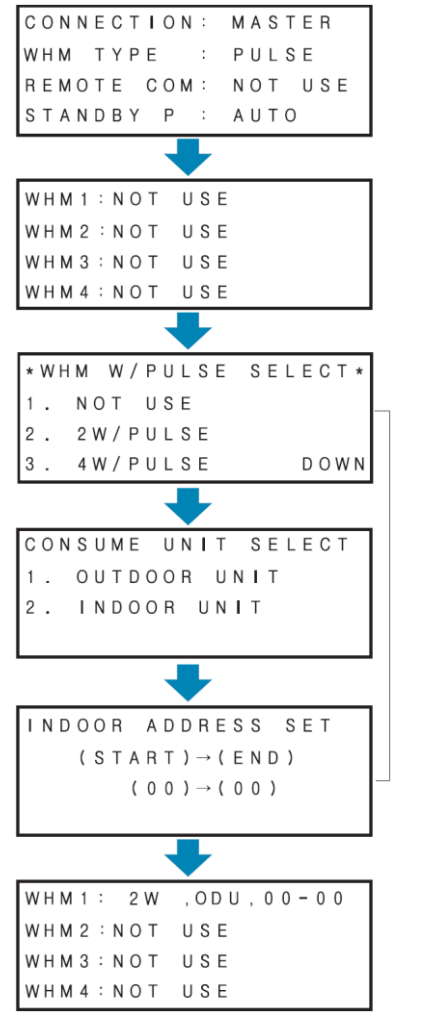

Nacisnąć przycisk (▼) na ekranie ustawień początkowych, aby przejść do ekranu ustawień właściwości watomierza.

Gdy miga pozycja licznika do ustawienia (**WHM X**), nacisnąć przycisk **SELECT**, aby wybrać okno ustawień szczegółowych.

*Kolejność procesu ustawiania:* Ustawienie poboru mocy na impuls Ustawienie urządzenia zużywającego energię Ustawienie adresów podłączonych jednostek wewnętrznych.

- Ustawienie poboru mocy na impuls (**WHM W/PULSE SELECT**): Wprowadzić wartość wyświetlaną na watomierzu jako pobór mocy na impuls.
- Ustawienie urządzenia zużywającego energię (**CONSUME UNIT SELECT**): Sprawdzić i ustawić, czy urządzenie, na którym zainstalowano licznik energii, jest jednostką wewnętrzną (**IDU**) czy zewnętrzną (**ODU**).
- Ustawienie zakresu adresów podłączonych jednostek wewnętrznych (**INDOOR ADRES SET**): Wprowadzić zakres adresów jednostek wewnętrznych podłączonych do odpowiedniego licznika energii.

Po ustawieniu odpowiedniej pozycji nacisnąć przycisk **SELECT**, aby zapisać ustawienie i przejść do kolejnego etapu.

Ustawione informacje są widoczne w oknie ustawień szczegółowych.

Po ustawieniu wszystkich liczników energii nacisnąć przycisk **MENU**, aby zapamiętać te ustawienia i przejść do ekranu początkowego.

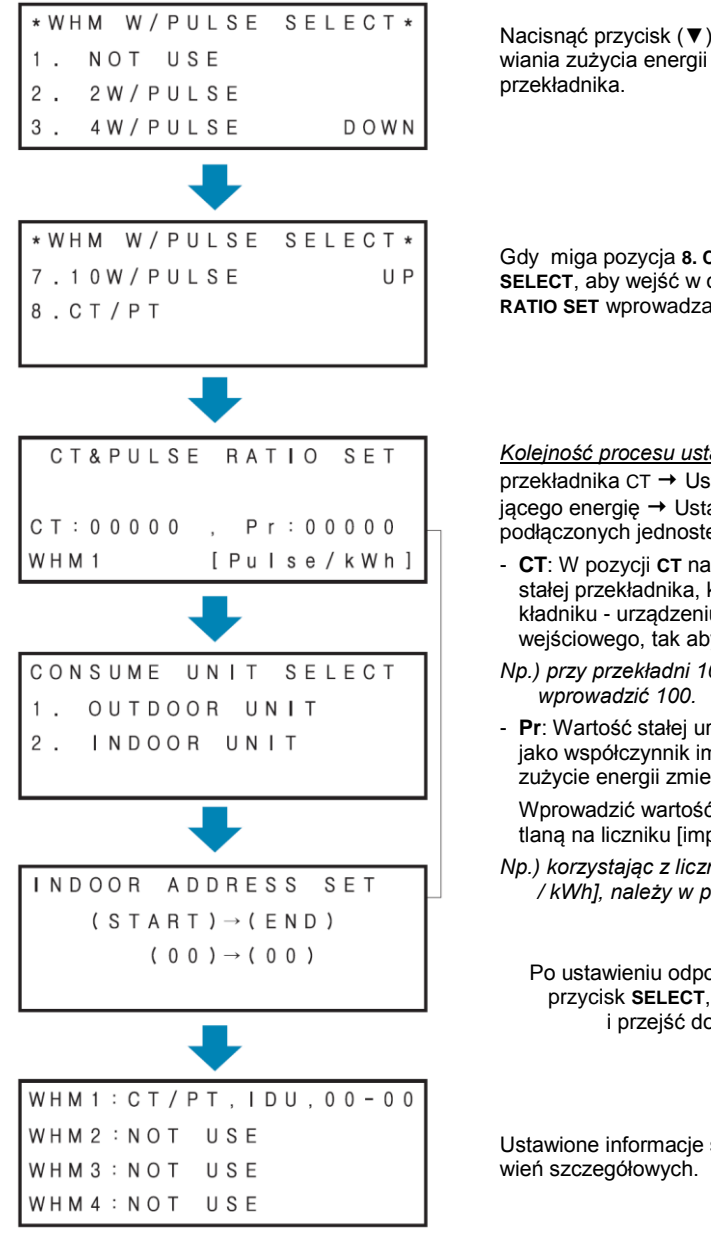

● **Ustawianie rodzaju przekładnika CT**

Nacisnąć przycisk (▼), aby przejść z ekranu ustawiania zużycia energii na impuls do ustawień

Gdy miga pozycja **8. CT / PT**, nacisnąć przycisk **SELECT**, aby wejść w okno ustawień **CT & PULSE RATIO SET** wprowadzania **CT , Pr**.

*Kolejność procesu ustawiania:* Ustawienie stałej przekładnika CT → Ustawienie urządzenia zużywaiacego energie → Ustawienie zakresu adresów podłączonych jednostek wewnętrznych.

- **CT**: W pozycji **CT** należy wprowadzić wartość stałej przekładnika, która jest widoczna na przekładniku - urządzeniu do zmniejszenia prądu wejściowego, tak aby możliwy był pomiar.
- *Np.) przy przekładni 100:1, należy w pozycji CT*
- **Pr**: Wartość stałej urządzenia jest wyświetlana jako współczynnik impulsów wyjściowych na zużycie energii zmierzonej licznikiem.

Wprowadzić wartość stałej urządzenia wyświetlaną na liczniku [impulsy / kWh]

*Np.) korzystając z licznika o stałej 2500 [impulsów / kWh], należy w pozycji Pr wpisać 2500.*

Po ustawieniu odpowiedniej pozycji nacisnąć przycisk **SELECT**, aby zapisać ustawienie i przejść do kolejnego etapu.

Ustawione informacje są widoczne w oknie usta-

Po ustawieniu wszystkich watomierzy nacisnąć przycisk **MENU**, aby zapamiętać te ustawienia i przejść do ekranu początkowego.

#### ● **Ustawianie rodzaju komunikacji dla licznika energii z interfejsem RS-485**

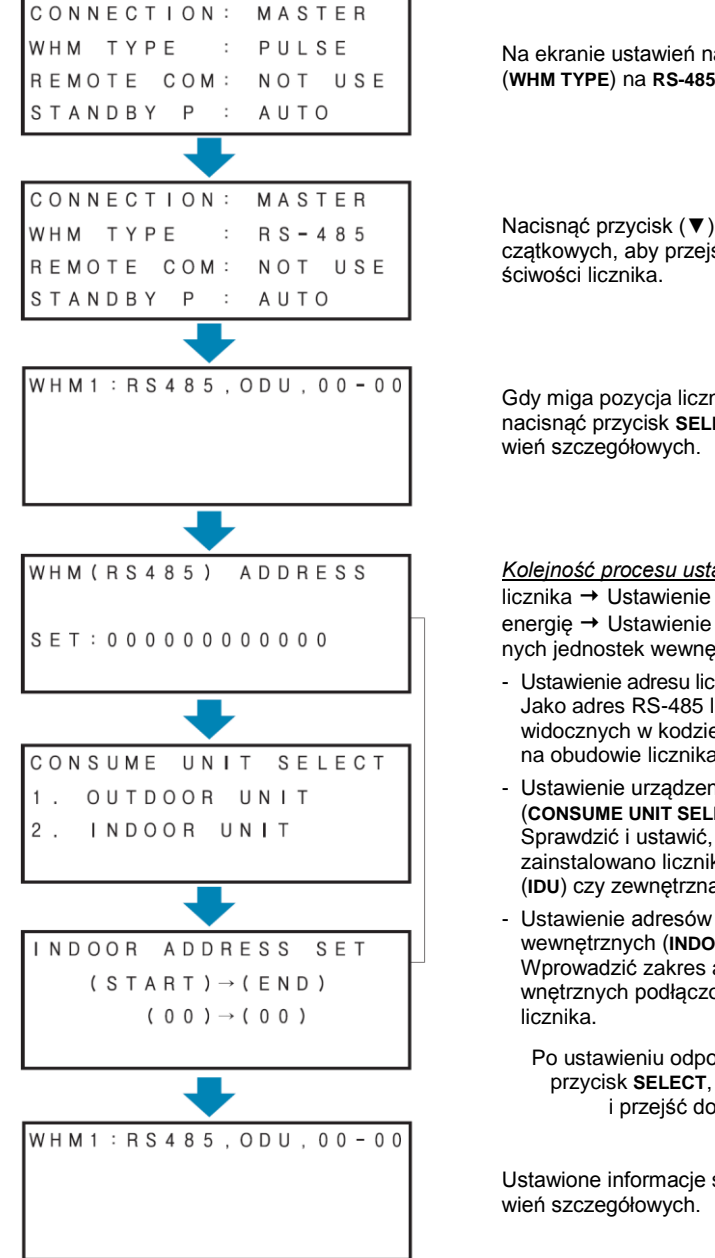

Na ekranie ustawień należy zmienić rodzaj licznika (**WHM TYPE**) na **RS-485**.

Nacisnąć przycisk (▼) na ekranie ustawień początkowych, aby przejść do ekranu ustawień wła-

Gdy miga pozycja licznika (**WHMx**) do ustawienia, nacisnąć przycisk **SELECT**, aby wybrać okno usta-

*Kolejność procesu ustawiania:* Ustawienie adresu licznika Ustawienie urządzenia zużywającego energię Ustawienie zakresu adresów podłączonych jednostek wewnętrznych.

- Ustawienie adresu licznika (**WHM RS485 ADDRESS**): Jako adres RS-485 licznika wprowadzić 12 cyfr widocznych w kodzie kreskowym umieszczonym na obudowie licznika z interfejsem RS-485.
- Ustawienie urządzenia zużywającego energię (**CONSUME UNIT SELECT**): Sprawdzić i ustawić, czy urządzenie, na którym zainstalowano licznik, jest jednostka wewnętrzna (**IDU**) czy zewnętrzną (**ODU**).
- Ustawienie adresów podłączonych jednostek wewnętrznych (**INDOOR ADRES SET**): Wprowadzić zakres adresów jednostek wewnętrznych podłączonych do odpowiedniego
	- Po ustawieniu odpowiedniej pozycji nacisnąć przycisk **SELECT**, aby zapisać ustawienie i przejść do kolejnego etapu.

Ustawione informacje są widoczne w oknie usta-

Po ustawieniu wszystkich watomierzy nacisnąć przycisk **MENU**, aby zapamiętać te ustawienia i przejść do ekranu początkowego.

#### <span id="page-20-0"></span>**Sposób użytkowania podzielnika energii elektrycznej PDI**

#### **Opis funkcji podzielnika PDI Premium**

Podzielnik energii elektrycznej PDI jest urządzeniem, które w systemie klimatyzacji LG Electronics oferuje funkcję wyświetlania zużywanej energii elektrycznej przypadającą na każdą podłączoną jednostkę wewnętrzną.

- Możliwość podłączenia licznika/liczników: Jako licznik energii może współpracować z urządzeniami z wyjściem impulsowym lub wyposażonymi w interfejs komunikacyjny RS-485.
- Możliwość podłączenia wielu jednostek: maksymalnie 128 pomieszczeń (127 pomieszczeń, jeśli wyświetlana jest moc w trybie czuwania).
- Funkcje wyświetlacza LCD: Na wyświetlaczu LCD można wyświetlić bieżący pobór mocy, zużycie energii elektrycznej i błędy.
- Funkcja zapisu danych podczas braku zasilania: Funkcja ta zapisuje dane w przypadku niespodziewanej przerwy w dostawie prądu.
- Funkcje wskaźników LED: Po podłączeniu zasilania, sygnałów komunikacji lub impulsowych, odpowiednie wskaźniki LED migają, umożliwiając sprawdzenie stanu pracy.

#### **Metoda obliczania podziału poboru mocy**

- Pobór mocy pojedynczej jednostki wewnętrznej = Całkowity pobór mocy jednostki zewnętrznej x (Moc ważona pojedynczej jednostki wewnętrznej / Moc ważona wszystkich jednostek wewnętrznych)
- Moc ważona pojedynczej jednostki wewnętrznej może być obliczona na podstawie informacji o jej stanie pracy, wydajności, pracy sprężarki, wentylatora jednostki wewnętrznej, itp.

#### **Sprawdzenie zużycia energii elektrycznej**

Zużycie energii elektrycznej można sprawdzić naciskając przycisk **MENU** przy wyświetlanym ekranie podstawowym. Można sprawdzić kolejno pobór mocy i zużycie energii.

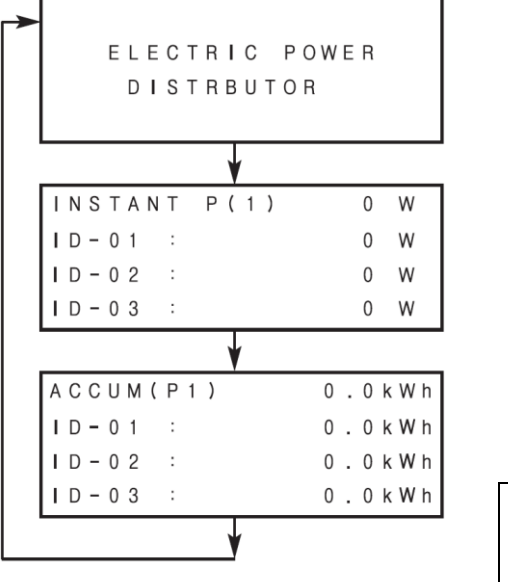

Ekran podstawowy

Pobór mocy (**INSTANT**) [W]

Zużycie energii elektrycznej (**ACCUM**) [kWh]

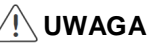

● Niniejszy system pomiarowy korzysta z unikalnej metody zastrzeżonej przez LG Electronics i nie może stanowić podstawy prawnej.

#### ● **Sprawdzenie bieżącego poboru mocy**

Bieżący pobór mocy: Uśredniana wartość poboru mocy na 1 minutę; jest odświeżana co 1 minutę.

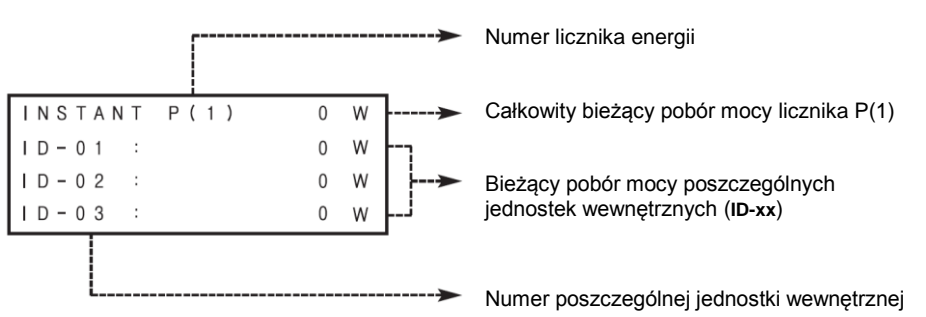

**- Opis ekranu bieżącego poboru mocy**

- W celu zmiany podglądu podłączonych liczników energii, nacisnąć przycisk lewo/ prawo  $(\blacktriangle, \blacktriangleright)$ .
- W celu sprawdzenia poboru mocy kolejnych podłączonych jednostek wewnętrznych, nacisnąć przycisk góra/ dół (▲,▼).
- **- Jeśli moc w trybie czuwania jest ustawiona na MANUAL, na końcu listy jednostek wewnętrznych** (**ID-xx**) **umieszczona jest pozycja informująca o poborze agregatu w trybie czuwania (STBP):**

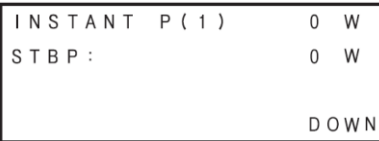

#### ● **Sprawdzenie zużycia energii elektrycznej**

Zużycie energii elektrycznej: Poczynając od pierwszego podłączenia wskaźnika do zasilania, cały czas sumowana jest wartość pobieranej mocy.

**UWAGA:** Jeśli zliczona wartość zużycia energii elektrycznej przekroczy 999 999.9 kWh, licznik powraca do stanu 0.0 kWh.

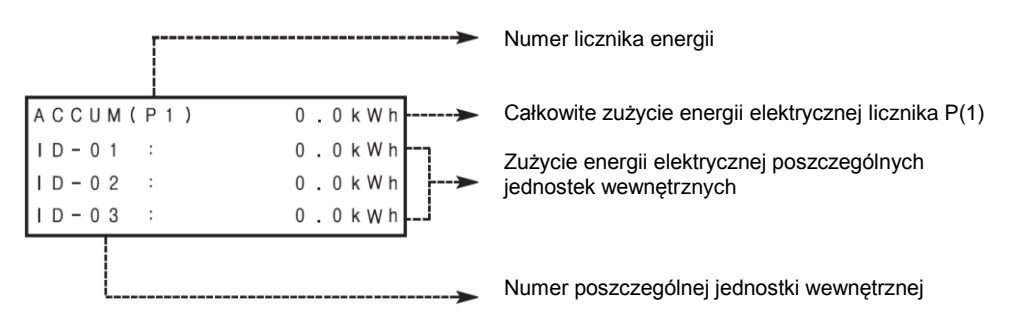

- W celu zmiany podglądu podłączonych liczników energii, nacisnąć przycisk lewo/ prawo  $(\blacktriangle, \blacktriangleright)$ .

- W celu sprawdzenia zużycia energii elektrycznej poszczególnych jednostek wewnętrznych, nacisnąć przycisk góra/ dół (▲,▼).
- **- Jeśli moc w trybie czuwania jest ustawiona na MANUAL, na końcu listy jednostek wewnętrznych** (**ID-xx**) **umieszczona jest pozycja informująca o zużyciu energii agregatu w trybie czuwania (STBP):**

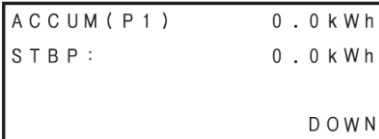

#### **Wyświetlanie błędu**

**Jeśli komunikacja podzielnika energii PDI z klimatyzatorem nie jest poprawna lub gdy nie jest wykrywany sygnał impulsowy z licznika energii, na wyświetlaczu LCD zostanie pokazany błąd.**

#### ● **Wyświetlanie błędu komunikacji "ERROR-01"**

- Jeśli przez 3 minuty nie ma komunikacji z jednostką wewnętrzną, wyświetlany jest błąd.
- Zużycie energii zużyte podczas trwania błędu komunikacji jest zliczane.
- Nie jest przeprowadzany podział poboru mocy na poszczególne jednostki wewnętrzne. Po przywróceniu zasilania, zużyta energia jest dzielona na wszystkie jednostki wewnętrzne.

*Np.) BŁĄD-01 Brak komunikacji z jednostkami wewnętrznymi klimatyzacji o adresach od 00 do 07:*

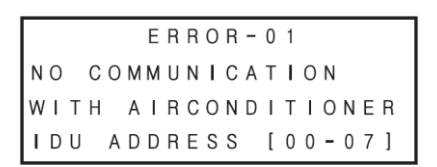

#### ● **Błąd braku sygnału licznika energii "ERROR-02"**

- Jeśli nie zostanie wykryty sygnał z licznika energii ustawionego w opcjach, wyświetlany jest błąd 02, z informacją o braku sygnału z licznika nr X

Błąd jest sygnalizowany gdy pracuje jedna lub więcej jednostki wewnętrzne a PDI nie odbiera impulsów z danego licznika energii

*Np.) BŁĄD-02. Brak sygnału z licznika energii nr 1:*

```
ERROR-02
NO SIGNAL FROM WHM1
```
#### **UWAGA**

Błąd braku sygnału może zostać wyświetlony w sytuacji, gdy w pewnym okresie czasu z powodu małego zużycia energii nie zostanie odebrany żaden impuls.

Błąd znika automatycznie po pojawieniu się impulsu.

### <span id="page-24-0"></span>**Wyświetlanie stanu pracy Wskaźniki LED**

- Wskaźnik LED zasilania (**POWER**) (czerwony): Świeci, wskazując że urządzenie pracuje.
- Wskaźnik LED komunikacji (zielony, żółty): Wyświetlany jest stan pracy: centralnego sterownika, licznika z RS-485, urządzenia zdalnego odczytu i interfejsu komunikacji RS-485. Zielony LED włączony: sygnał wysłany Żółty LED włączony: sygnał odebrany
- Wskaźnik LED odbioru impulsu licznika (żółty): Wyświetlany jest stan odbioru sygnału impulsowego podłączonego licznika. Gdy odbierany jest sygnał impulsowy, żółty wskaźnik LED miga (1x/impuls).

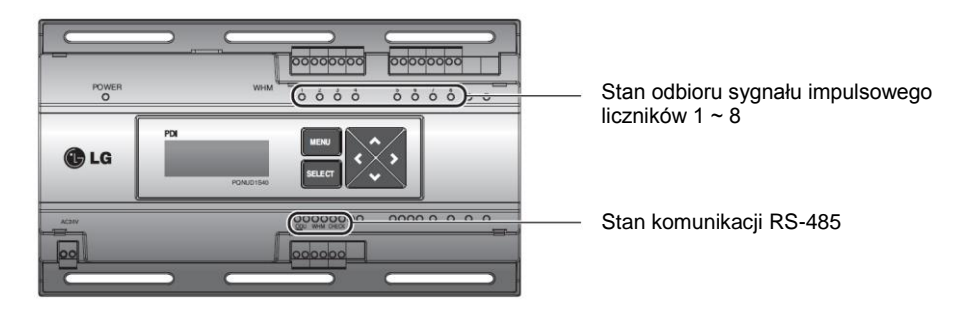

- Po pierwszym podłączeniu zasilania wszystkie wskaźniki LED się świecą.
- Jeśli wskaźnik LED odbioru sygnału impulsowego świeci się ciągle, może to oznaczać zwarcie w obwodzie pomiędzy dwoma zaciskami. Należy to sprawdzić.

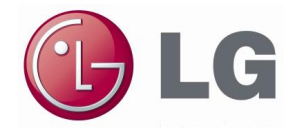

*LG Electronics Polska*

*02 -675 Warszawa, ul. Wołoska 22 tel. (+48) 22 48 17 100 www.klimatyzacja.lge.pl www.lg.com/pl*